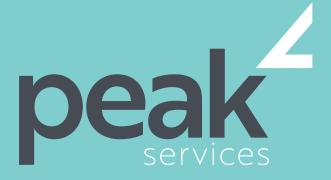

Peak Services delivers deep expertise in the local government sector. We understand the business of councils. Challenge us.

# PROJECT 2016 INTRODUCTION-1 DAY COURSE

#### **AUDIENCE**

The skills and knowledge acquired in this course are sufficient for the learner to be able to use Microsoft Project 2016 to create a new project, enter and work with tasks and resources, create a schedule, and print effective project information

### SHORT COURSE TOPICS

- Start Microsoft Project and identify how it works
- Explain some of the key concepts associated with project management
- Create a new project file in Project
- Enter tasks into a project file
- Create relationships between tasks in a project
- Add resources, including labour, materials and equipment to a project
- Understand and use resource assignment calculations
- Assign resources to tasks using a number of different methods
- Print various aspects of a project
- Obtain help for Project whenever you need it

### LEARNING OUTCOMES

Expand their skills and knowledge in using Microsoft Project in order to create new projects, schedules and print effective project information.

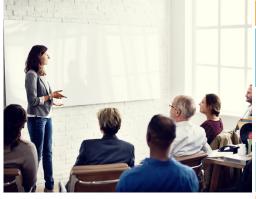

# COURSE DETAILS

Delivery

This course is delivered as a face-to-face instructor led training sessions. Our courses can be customised to suit your particular requirements.

Duration and Location

Our standard structure for this course is 1 full day and can be delivered in any metropolitan or regional area of Queensland.

Fees and Inclusions

Please contact Peak Services for course fees or a proposal for onsite/in-house training.

PLEASE CONTACT PEAK SERVICES FOR COURSE FEES OR A PROPOSAL FOR ONSITE/IN-HOUSE TRAINING PROPOSALS REGISTER NOW
07 3000 2148
FIND OUT MORE
training@wearepeak.com.au
wearepeak.com.au

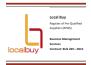

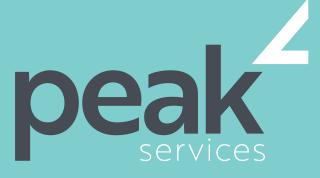

Peak Services delivers deep expertise in the local government sector. We understand the business of councils. Challenge us.

# **COURSE ELEMENTS**

## **GETTING TO KNOW PROJECT 2016**

- How Project 2016 Works
- Starting Project in Windows 10
- Understanding the Project Start Screen
- The Project 2016 Screen
- Project Operations
- Using the Ribbon
- Showing and Collapsing the Ribbon
- Understanding the Backstage
- The Project Work Area
- Working With Views
- Working With Split Screens
- Understanding Sheet Views
- Working With Tables
- Gantt Chart View
- Working With Gantt Charts
- Understanding the QAT
- Working With the QAT
- Working With Project Files
- Exiting From Project 2016

#### PROJECT MANAGEMENT

- Tasks and Resources
- The Importance of Planning
- Understanding the Gantt Chart
- Computers and Project Management

#### **CREATING A NEW PROJECT**

- Steps in Creating a Project
- Understanding Your Project
- Creating a New Project File
- Calendar Options
- Changing Calendar Options
- Working With Calendars
- Modifying the Standard Calendar
- Entering Public Holidays
- Creating a New Resource Calendar
- Creating a New Task Calendar
- Setting Up Project Information
- Entering File Properties

#### **CREATING TASKS**

- Understanding Tasks
- Understanding Scheduling Icons
- Case Study Tasks
- Reviewing the Project
- Entering Tasks

- Creating Summary Tasks
- Assignment Creating Summary Tasks
- Working in a Sheet View
- Working With Summary Tasks
- Working With Task Views
- Examining Task Information
- Understanding Task Durations
- Entering Task Durations
- Checking Progress
- Entering Milestones
- Assigning a Calendar to a Task

#### **SCHEDULING**

- Understanding Task Dependencies
- Creating Dependencies
- Automatically
- Creating Dependencies in Task Entry
- Creating Dependencies in Task Information
- Creating Dependencies in a Sheet View
- Modifying a Schedule Using
- Dependencies
- Auto Scheduling Tasks
- Critical Path and Project Slack
- Viewing the Critical Path
- Examining Task Slack
- Understanding Lag Time
- Entering Lag Time
- Understanding Lead Time
- Entering Lead Time
- Inactivating a Task

### **RESOURCING A PROJECT**

- Understanding Resources
- Entering Work Resources
- Entering Material Resources
- Entering Cost Resources
- Assigning Calendars to Resources
- Understanding Resource Availability
- Adjusting Resource Availability
- Changing the Unit Display

# **RESOURCING CONCEPTS**

- Resource Assignment Calculations
- Task Types and Work Effort

- Creating a Simple Assignment
- Working With Fixed Unit Tasks
- Working With Fixed Duration Tasks
- Making Multiple Assignments
- Adding Additional Resources
- Adding More of the Same Resource
- More Resources in Multiple Assignments
- Understanding Effort Driven Scheduling
- Working With Non Effort Driven Tasks
- Working With Effort Driven Tasks
- Resource Assignment Summary

#### **ASSIGNING RESOURCES**

- Simple Resource Assignments
- Assigning Part Time Resources
- Understanding Work Contouring
- Specifying Resource Usage
- Contouring Work Hours
- Assigning Specific Work Times
- Work Times for Multiple Assignments
- Problem Assignments
- Assigning Resources in Task Information
- Assigning Resources in a Sheet
- Assigning Resources You Do Not
   Have
- The Case Study Resources

### PRINTING

- Understanding Printing
- Previewing Before You Print
- Selecting a Printer
- Printing a Gantt Chart
- Printing Sheet Views
- Printing Tasks for Resources
- Printing Resources for Tasks

#### **GETTING HELP**

Understanding How Help Works
 Using Tell Me

Other Sources of Assistance

- Accessing the Help Window
- Navigating the Help Window
- Using Google to Get Help
- Printing a Help Topic